## **PRINTING FROM LAB / LIBRARY COMPUTERS**

Computers with the PaperCut client will have this icon in the lower-right-hand corner of the screen:

When you print from an eligible computer you will see this pop-up:

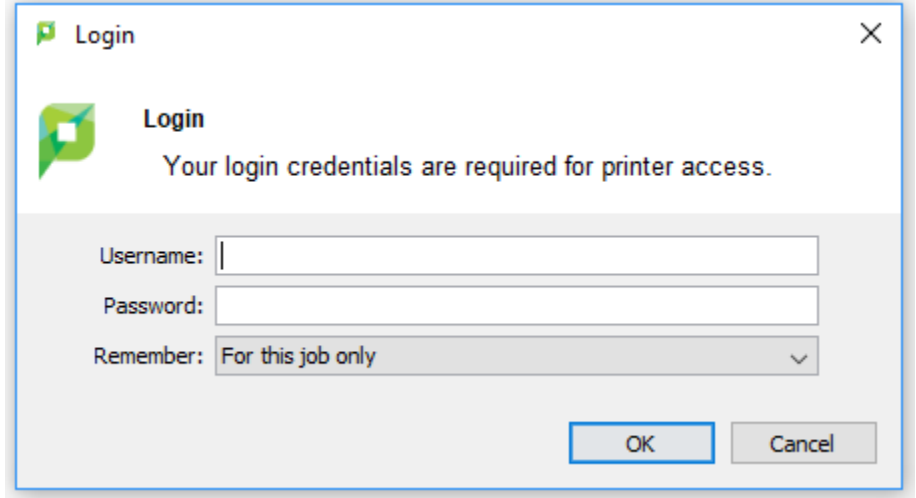

Enter your username and password and click "OK".

- a. Students will use their network credentials (same as Email).
- b. Public users will log-in with internal account credentials, which they can register for  $@$ https://papercut.gulfcoast.edu/register.
- c. Your account must have credit available to print. Credit may be added at Pay Stations, Print Release Stations, or in the User Web Console via PayPal.<br>a. Pay Stations
	-
	- b. Print Release Stations
	- c. User Web Console

That's it!